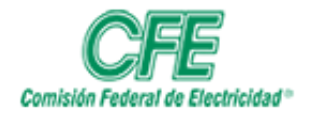

**COORDINACIÓN DE SERVICIOS TECNOLÓGICOS GERENCIA DE TECNOLOGÍAS DE INFORMACIÓN SUBGERENCIA DE INFORMÁTICA**

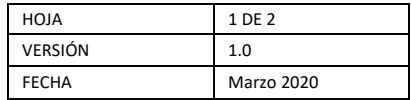

## Gestión de Planes de Trabajo

## Cambiar una tarea

Para cambiar una tarea, siga los siguientes pasos:

1. Acceda a planes y elija el **plan** a cambiar

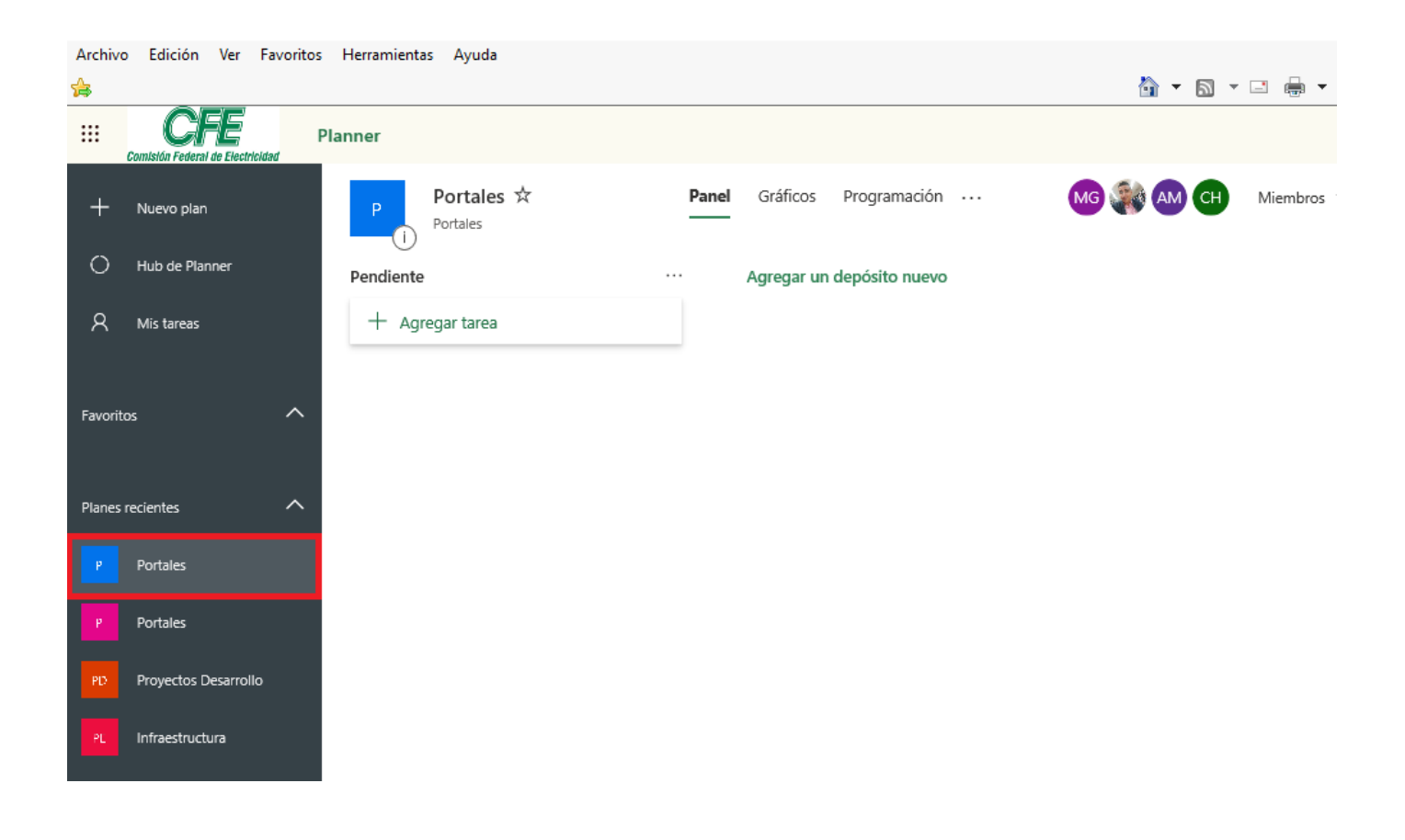

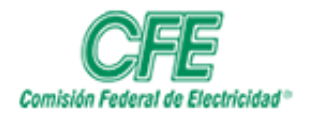

**COORDINACIÓN DE SERVICIOS TECNOLÓGICOS GERENCIA DE TECNOLOGÍAS DE INFORMACIÓN SUBGERENCIA DE INFORMÁTICA**

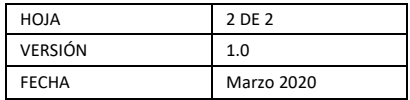

2. Dé clic en los tres puntos donde podrá **cambiar** la tarea o en su caso **eliminar**

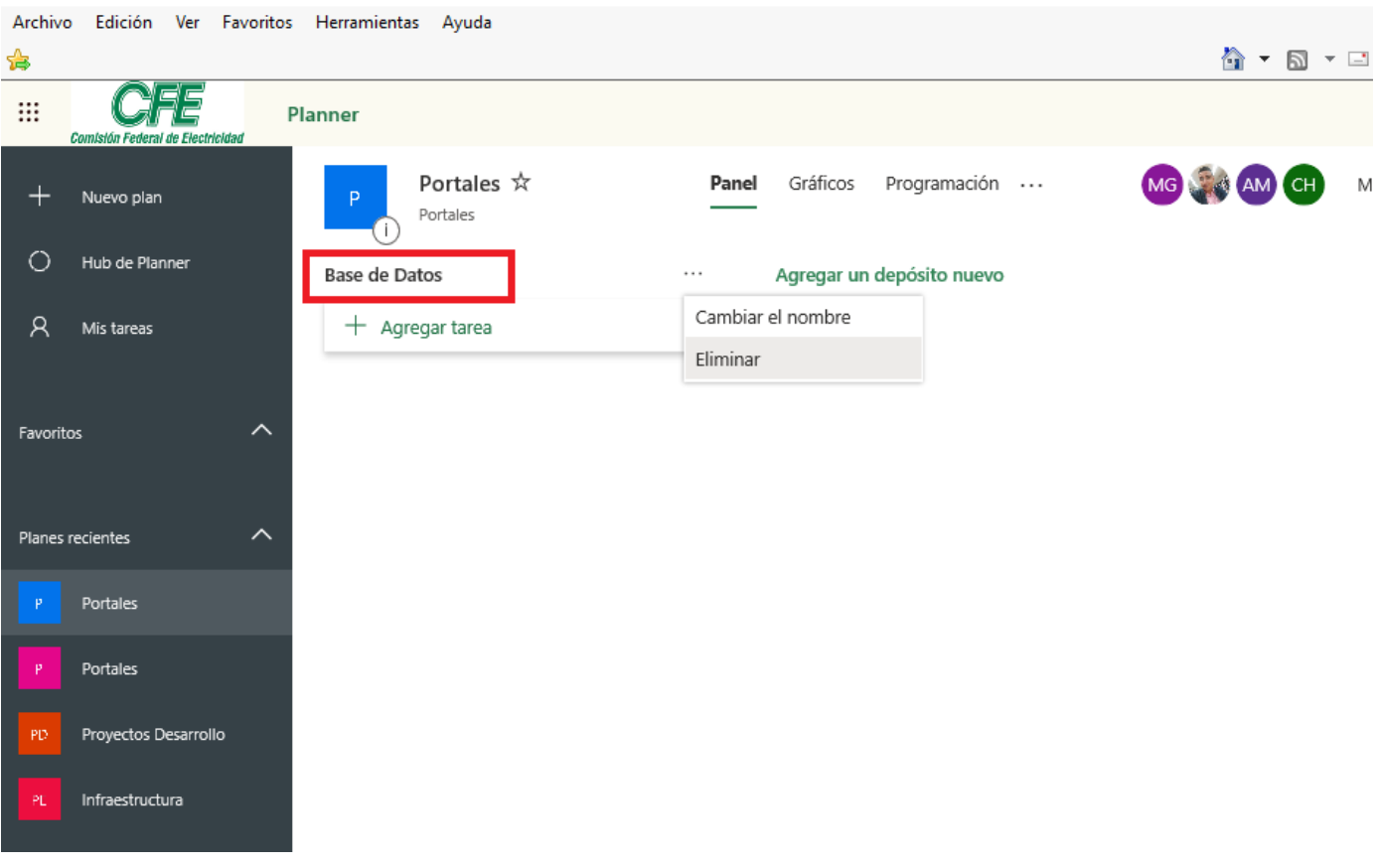